## **คูมือการออกรายงานเกษตรกรผูเลี้ยงสัตว**

1. เขาสูเว็บไซต "ระบบทะเบียนเกษตรกรผูเลี้ยงสัตวรายครัวเรือน กรมปศุสัตว"

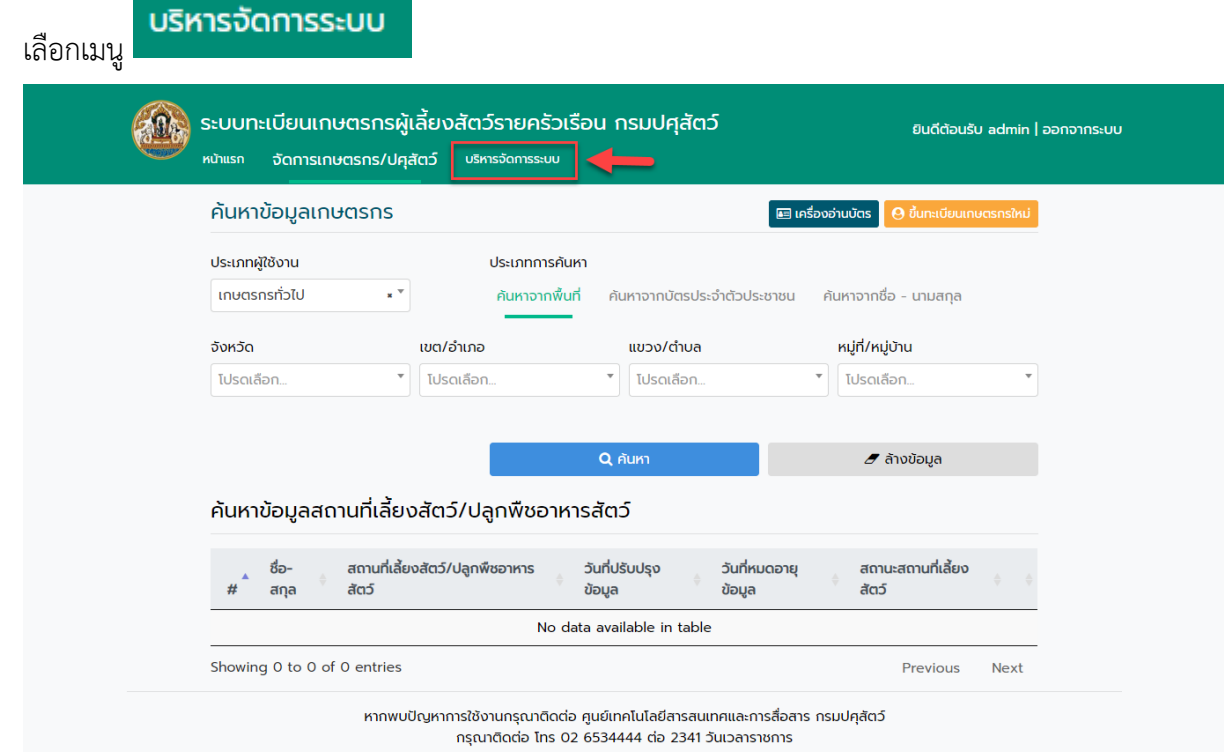

- 2. เลือก "จัดการรายงาน"
- 3. เลือก "รายงานจำนวนเกษตรกรผู้เลี้ยงสัตว์และจำนวนปศุสัตว์"

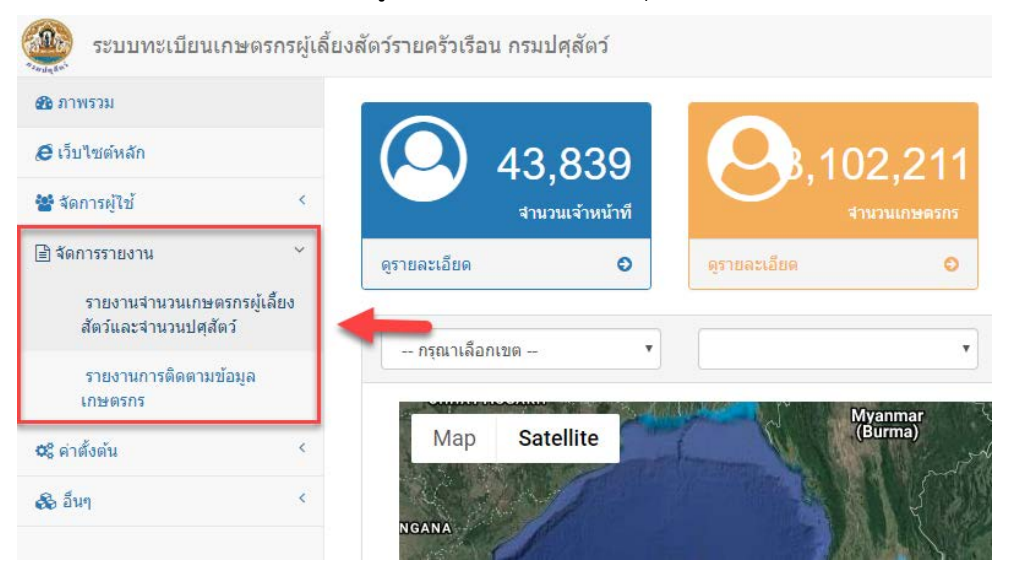

4. การออกรายงานจํานวนเกษตรกรผูเลี้ยงสัตวและจํานวนปศุสัตว

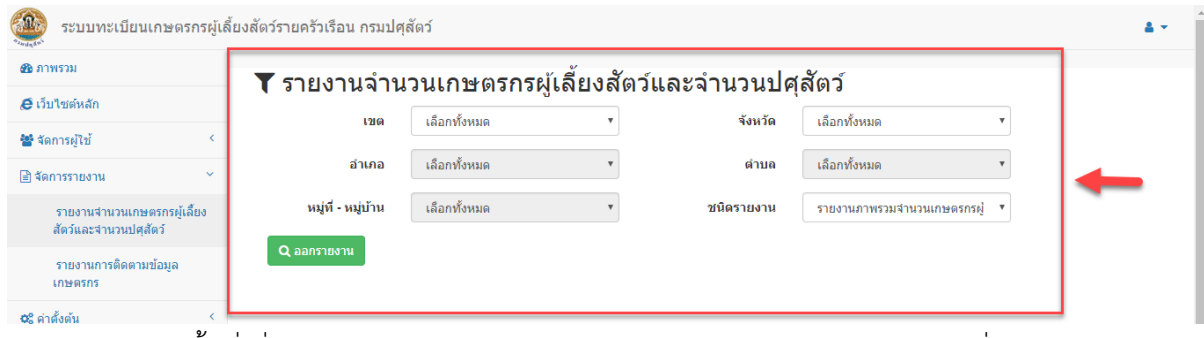

- 5.1 เลือกข้อมูลพื้นที่ ที่ต้องการออกรายงาน เช่น เลือกเขต, จังหวัด, อำเภอ, ตำบล, หมู่ที่-หมู่บ้าน
- 5.2 เลือกชนิดรายงานที่ตองการ

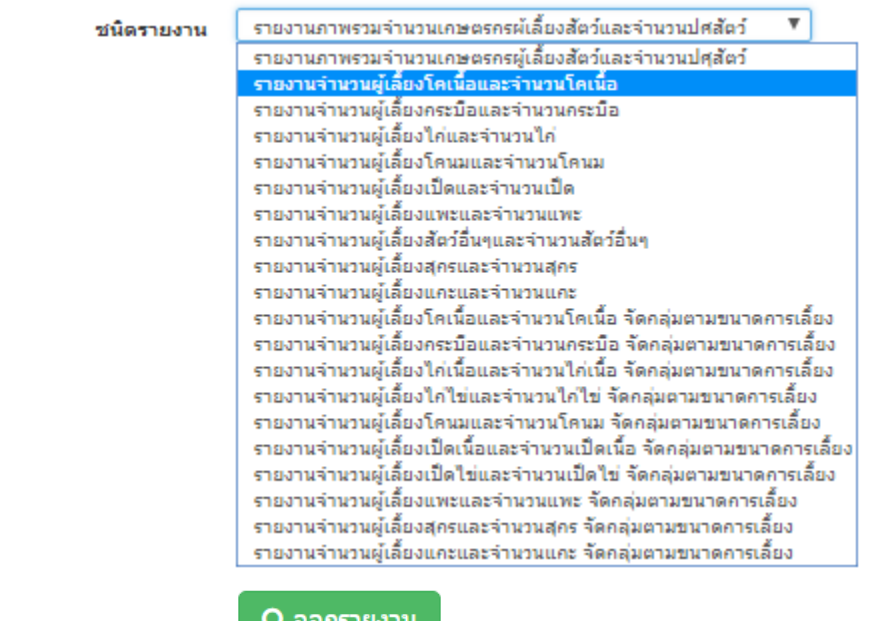

 $5.3$  กดปุ่ม "ออกรายงาน" $\overline{\phantom{a}}$ 

5. ใสรหัสผูใชงานเพื่อออกรายงาน

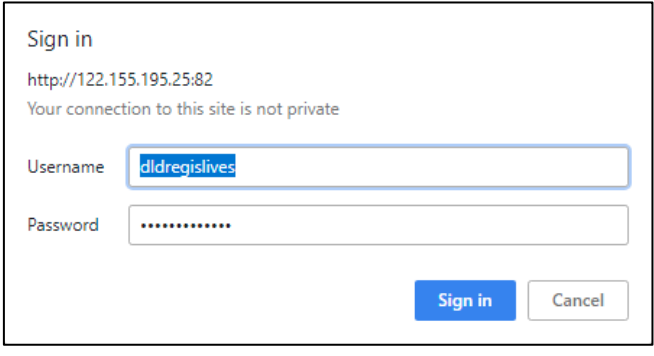

## และกดปุม "Sign in" เพื่อออกรายงานดังรูป

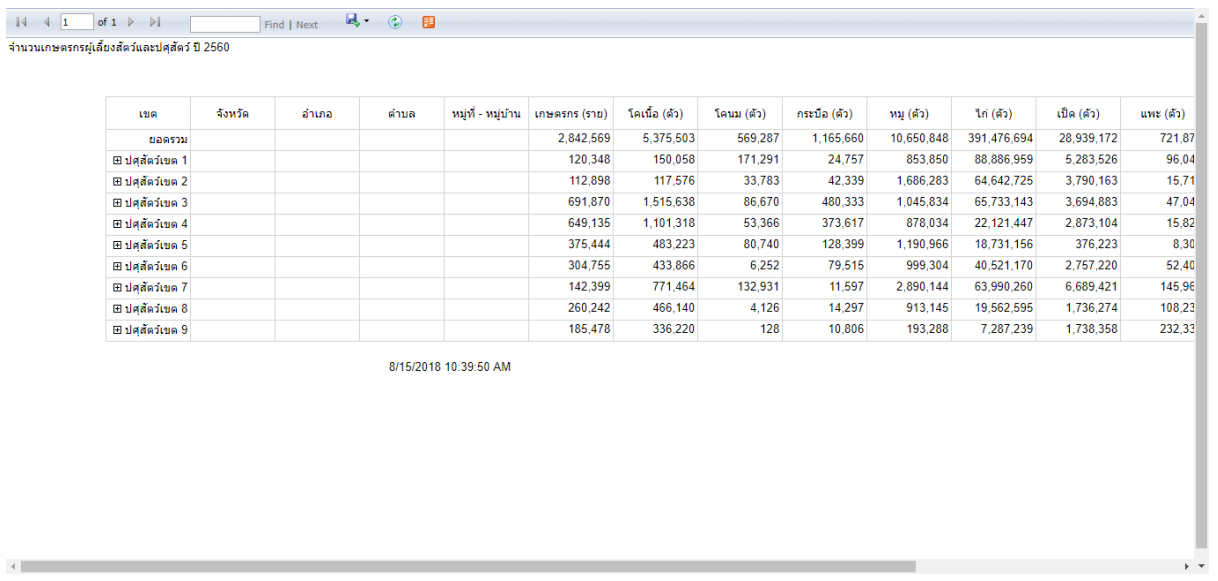

6. กดปุม เพื่อบันทึกรายงาน แลวเลือกรูปแบบรายงานที่ตองการบันทึก

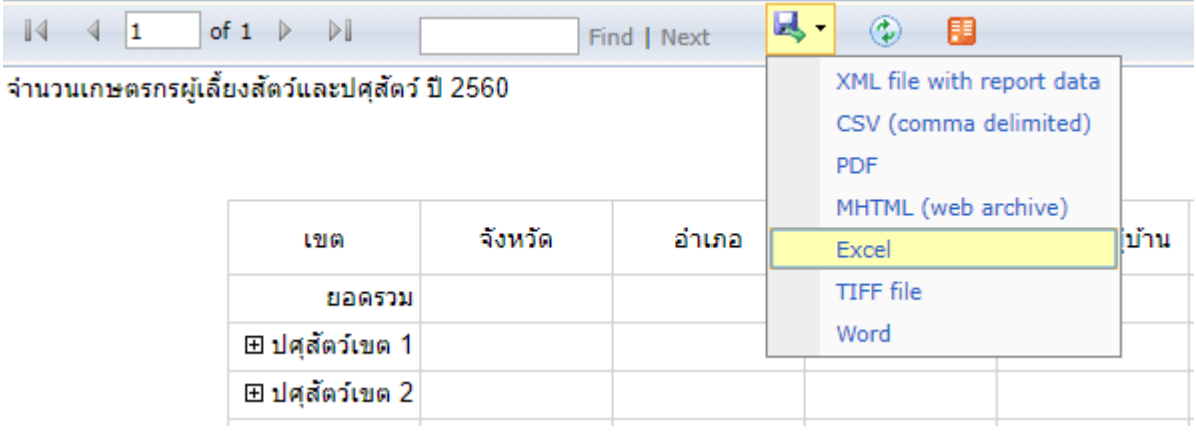